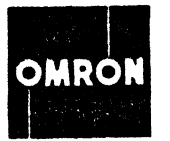

*!o').( AG.*  8025G-24 CRT TERMINAL

OPTION 1

TEcHNI CAL MANUAL

OMRON CORPORATION OF AMERICA INFORMATION PRODUCTS DIViSION 432 TOYAMA DRIVE, SUNNYVALE, CA 94086 (408) 734-8400 · TWX 910-339-9341<br>**RAMTEK** 988-2211

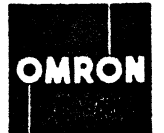

No information contained herein may be reproduced or disseminated to any person or company without the express written permission of Omron Corporation of America, Information Products Division.

April IS, 1976

OMRON *PIN 88-041-01* 

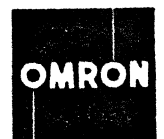

 $\overline{1}$ 

# **CONTENTS**

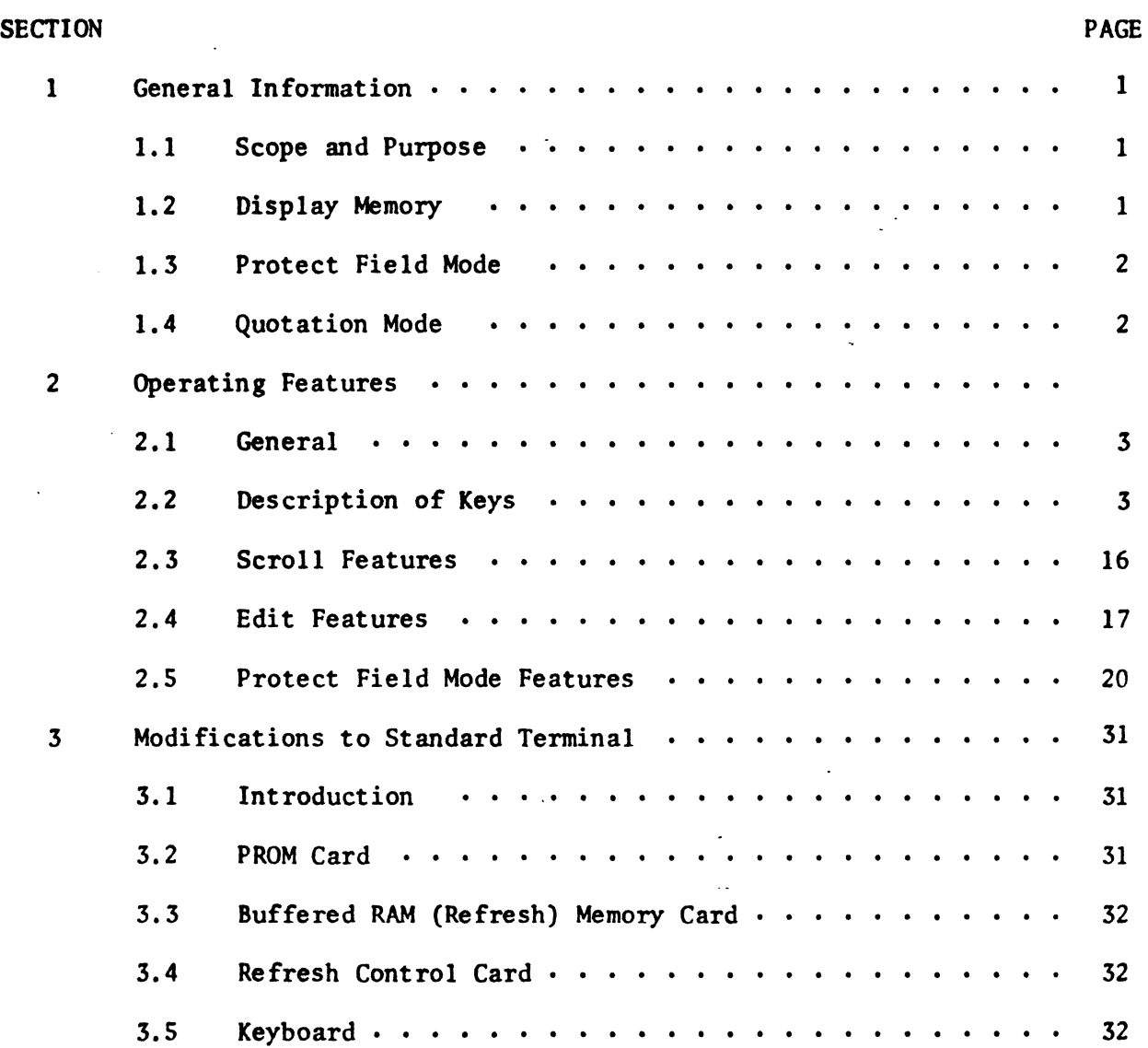

 $\lambda$ 

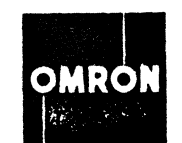

GENERAL INFORMATION SECTION AND SECTION IN SECTION OF SECTION ISSUED ASSOCIATED ASSOCIATED ASSOCIATED ASSOCIATED ASSOCIATED ASSOCIATED ASSOCIATED ASSOCIATED ASSOCIATED ASSOCIATED ASSOCIATED ASSOCIATED ASSOCIATED ASSOCIATED

## 1.1 SCOPE AND PURPOSE

The option package covered by this manual consists of modifications to the Standard 8025G CRT Terminal designed to implement and enhance certain functional capabilities of the terminal's stored control program. With these modifications, the terminal provides a number of operating features intended to facilitate the use of its editing and protected-format capabilities, as described in Section 2. The physical changes in the terminal are described in Section 3.

The operating features described in this manual are as follows:

Scroll Up Scroll Down Next Page Previous Page Insert Character Delete Character Insert Line Delete Line Clear Line Clear Screen Clear Memory Enter Protect Field Mode Reenter Normal Mode Start Protected Field Without Auto Tab Start Protected Field With Auto Tab Start Unprotected Field Cursor Left, Right, and Home (Protect Field Mode) Cursor Up and Down (Normal Mode) Tab Set and Clear Tab and Back Tab Video Attributes-Normal Video, Reverse Video, Underline On, Video Off, Dim Video, Dim Reverse, Blink, Blink Reverse Transmit Non-Protect Fields Suppress CR (Carriage Return) Display Enable CR (Carriage Return) Display Process Control Characters Blank-Out Control Characters Keyboard Lock and Unlock Quotation Mode

## 1.2 DISPLAY MEMORY

The modified terminal has a display (refresh) memory that stores 48 lines of 80 characters each, or a total of 3840 characters. Thus, since the CRT screen displays up to 24 lines at anyone time, the memory may be considered as holding two pages of text. The CRT screen acts as a display window that can be moved back and forth (scrolled) over the memory.

When moved backward, the display window eventually stops at the logical beginning of display memory; when moved forward, it stops at the logical end of

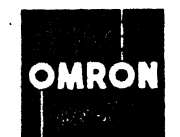

## GENERAL INFORMATION SECTION 1

display memory. Logical beginning of memory is defined as the address of the first text character on the first line in display memory (page base address). Logical end of memory is defined as the address of the first text character in the display window + 1920 when the window contains the last line in display memory.

Although the display memory extends physically from address  $30,000<sub>o</sub>$  to  $37,377<sub>o</sub>$ , it is functionally circular and continuous in the same sense as a long sheet of paper bent around in an endless loop. Initially (e.g., at power-on or reset), the physical and logical beginnings of display memory coincide and lines may be entered until the memory is filled. With the memory full, any lines added at the end will be written over succeeding lines at the beginning (i.e., starting at address  $30,000<sub>g</sub>$ ) and the logical beginning of memory will be moved forward correspondingly. This means, of course, that the original lines of text entered at the beginning will be lost.

## 1.3 PROTECT FIELD MODE

The protect field mode of the terminal allows a form to be set up in display memory in which designated text areas--titles, legends, instructions, etc.- are "protected." That is, when the variable data called for is entered on the form, the protected areas cannot be interfered with.

A protected form is set up with the terminal in "normal" mode (i.e., state at turn-on or reset) by the use of special control characters, and the terminal is then switched to the protect field mode for data entry. When the form is filled in as required, the unprotected data--or if necessary, the entire form--may be transferred to the auxiliary storage device, the printer, or the communications line.

#### 1.4 QUOTATION MODE

Quotation mode allows the operator to enter any 7-bit ASCII character into display memory. This mode enables the sending of special characters to peripheral devices, such as some printers and cassettes, which require initializing for functions such as line width, margin position, and tab stop position. It is also used to set up formats for storage on the mass storage device.

In quotation mode, all 7-bit functions are not interpreted; they are blindly placed in display memory. The graphic representation on the CRT screen conforms to the ANSI standard symbols.

Quotation mode cannot be entered from protect mode. Insert and delete line and character may be used in quotation mode.

#### 1.5 UPPER CASE ALPHA MODE

facility of encoding only the upper case (capital letters) alphabet is provided. Keyboard functions other than the 26 alphabetic character keys are totally unchanged. The SHIFT key still works normally. For systems that do not recognize lower case ASCII character codes, the

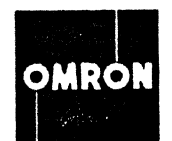

OPERATING FEATURES AND INTERNATIONAL SECTION 2

2.1 GENERAL

This section describes the operating features and keyboard functions added to the standard 802SG terminal under this option. The features fall into three basic operating categories: scroll, edit, and protect field mode; each of these is covered in a separate subsection.

It should be noted that most of the operating features may be used with the terminal in either protect field mode or "normal" mode (i.e., the state of the terminal at turn-on or reset). Some of the features, however, function somewhat differently in the two modes, and where this is true, both cases are covered in the feature description.

The description of each individual operating feature includes the control key or keys (if any) and escape sequence used to execute it, as well as the resulting terminal functions. Although the escape sequence is normally generated by the host computer, it may also be produced by striking the ESC key followed by the other specified keys.

> NOTE: If a feature requires use of the CTRL key or the SHIFT key, that key must be held down while the other specified key is pressed. The escape sequence keys are pressed in succession.

#### 2.2 DESCRIPTION OF KEYS

Table 2-1 summarizes the functions of the keys and indicator added to the terminal keyboard under this option, while Figure 2-1 shows the keyboard layout. Note that the RECV PARITY ERROR indicator and RESET key of the standard terminal have been combined in a single key. Note also that the SCREEN ERASE key has been eliminated and its function replaced by the CONTROL and CLEAR keys operated together (see Section 2.4.6).

All the remaining keys and indicators function as described in Sections 2.3 through 2.5 and Paragraphs 2.2.1 through 2.2.23 below.

## 2.2.1 On-Off Switch

The ON-OFF switch is located in the extreme upper left corner of the keyboard panel. Press down on the upper end of the switch to turn the terminal on. Press down on the lower end to turn the terminal off.

#### $2.2.2$ Brightness Control

The BRIGHTNESS control is located next to the ON-OFF switch. Like the brightness control on a TV set, it controls the overall brightness of the white areas on the display screen.

For maximum brightness, move the control up until the stop is reached. For minimum brightness, move the control down until the stop is reached (dark screen).

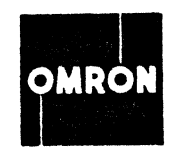

Table 2-1. Key and indicator functions.

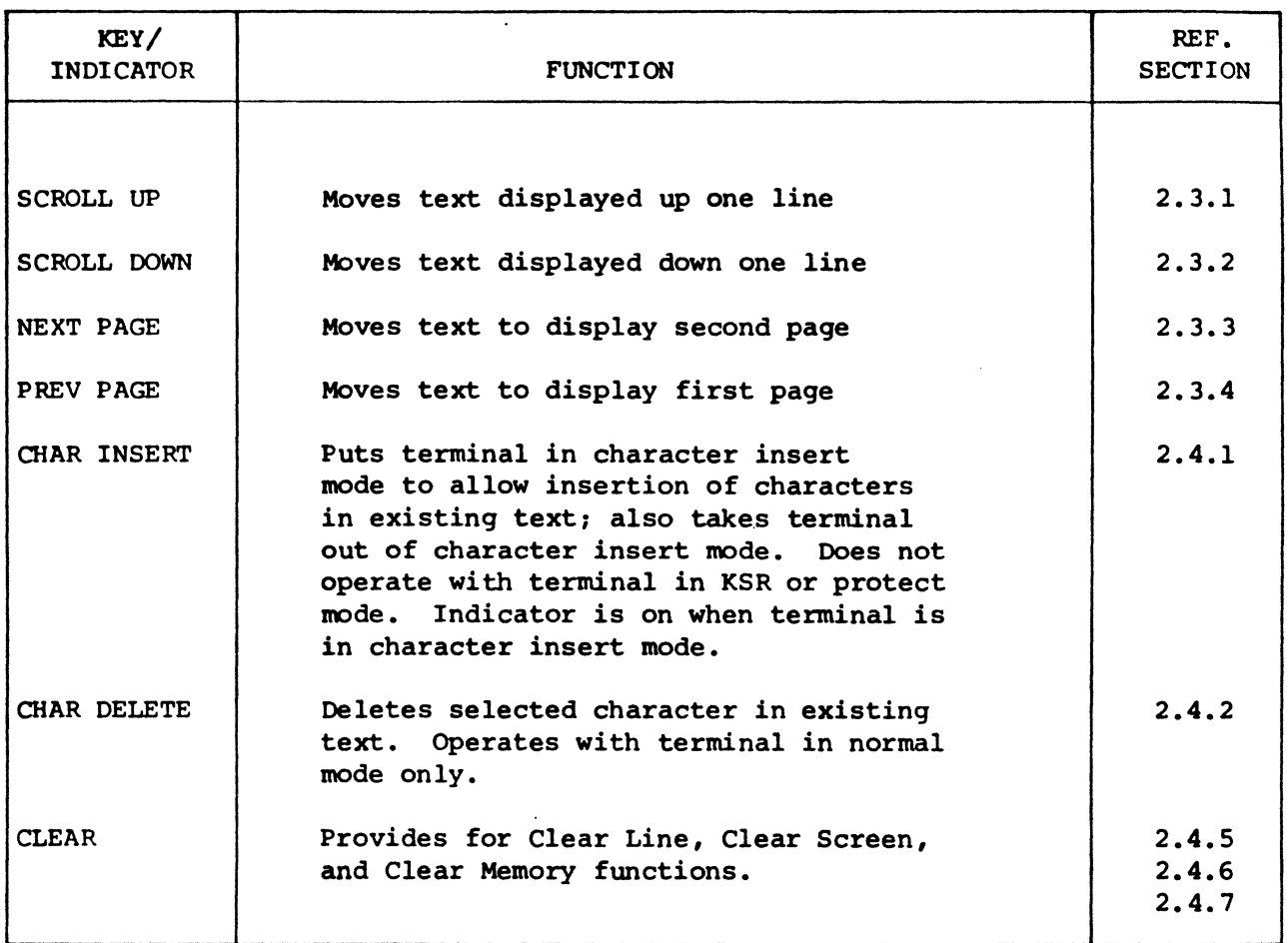

There is no specific set-point for the brightness control. Continuous operation at.a very high setting, however, can shorten CRT life. A recommended setting is one that makes the screen easy to read and comfortable for the eyes. Be sure to eliminate the raster.

2.2.3 Baud Rate Switch

The Baud Rate switch is located on the rear panel of the terminal. This switch sets the transmission rate for the modem interface (primary RS-232 Interface Card). Rates of 110, 300, 1200, 1800, and 2000 baud are selectable with this control.

> NOTE: Terminals with 2400 baud option will have 2400 baud in place of 2000.

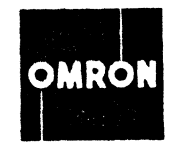

| <b>ION</b>           |  |   |        |   | STORE <sup>®</sup><br><b>INPUT</b> |   |   | <b>STORAGE<sup>®</sup></b><br><b>TRANSMIT</b> |   | KSR <sup>O</sup><br><b>MODE</b>   |        | <b>PRINT</b>                |   | <b>STORE</b>                       |           |   | <b>READ</b>  |                       | CHAR <sup>O</sup><br><b>INSERT</b> |                     | PARITY <sup>O</sup><br><b>ERROR</b> |            | <b>SCROL</b><br>UP  | $\ddot{\phantom{1}}$ | SCROL<br><b>DOWN</b> |  |
|----------------------|--|---|--------|---|------------------------------------|---|---|-----------------------------------------------|---|-----------------------------------|--------|-----------------------------|---|------------------------------------|-----------|---|--------------|-----------------------|------------------------------------|---------------------|-------------------------------------|------------|---------------------|----------------------|----------------------|--|
| loff<br><b>POWER</b> |  |   |        |   | <b>FRAME</b><br><b>TRANSMIT</b>    |   |   | <b>BREAK</b>                                  |   | LOCAL <sup>O</sup><br><b>COPY</b> |        | <b>BACK</b><br><b>SPACE</b> |   | <b>KEYBOARD</b><br><b>DISABLED</b> |           |   | <b>CLEAR</b> |                       | CHAR<br>DELETE                     |                     |                                     |            |                     | <b>HOME</b>          |                      |  |
|                      |  |   | ൫<br>2 |   | ₩<br>3                             | 4 |   | $\mathbf{x}$<br>5                             | 6 |                                   | a<br>7 | $\ddotmark$<br>8            |   | 9                                  | $\bullet$ |   | $\,$         | ∔                     |                                    | $\boldsymbol{\sim}$ |                                     | <b>ESC</b> | <b>PREV</b><br>PAGE |                      | NEXT<br><b>PAGE</b>  |  |
| <b>CTRL</b>          |  | Q |        | W |                                    | Ε | R |                                               |   | ັ                                 | U      |                             |   | O                                  |           | P | נ<br>c       |                       | ↖                                  | DEL                 |                                     | <b>CR</b>  | 7                   | 8                    | 9                    |  |
| <b>LOCK</b>          |  | А |        | S |                                    | D |   | F                                             | G | н                                 |        | ν                           | Κ |                                    |           |   |              | $\bullet\bullet$<br>٠ |                                    |                     | LINE<br><b>FEED</b>                 |            | 4                   | 5                    | 6                    |  |
| SHIFT                |  |   | Z      |   | X                                  |   | C | V                                             |   | B                                 | N      | M                           |   |                                    | ٠         | ⋗ |              |                       | <b>SHIFT</b>                       |                     |                                     | TAB        |                     | 2                    | 3                    |  |
|                      |  |   |        |   |                                    |   |   |                                               |   |                                   |        |                             |   |                                    |           |   |              |                       |                                    |                     |                                     |            | ٠                   | Ø                    | ٠                    |  |

*Figure* 2-1. *Keyboard layout.* 

## 2.2.4 Parity Switch

The Parity switch is also on the rear panel of the terminal. The setting of this switch establishes the parity mode for the modem interface of the terminal. Odd parity, even parity and parity off are selectable with this control. The Parity Switch controls both transmitted and received data.

When the switch is in the OFF position, all characters are transmitted with bit 8 low. (NOTE: Transmission with bit 8 high can be elected with a jumper option on the RS-232 Interface Card.) Parity in received characters is ignored.

With the switch in the ODD position, all characters are transmitted with odd parity; that is, bit 8 is set high when there is an even number of highs in bits 1 through 7. Received characters are checked for odd parity; that is, the number of highs in bits 1 through 8 is odd.

## 2.2.5 Visual Indicators

Indicator lights are built into six of the special function keys located in the two top rows of the left-hand key pad. Table 2-2 defines the on-off states for each indicator.

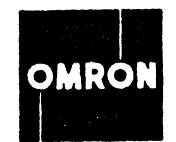

## *Table* 2-2. *Visual Indicator On-Off States*

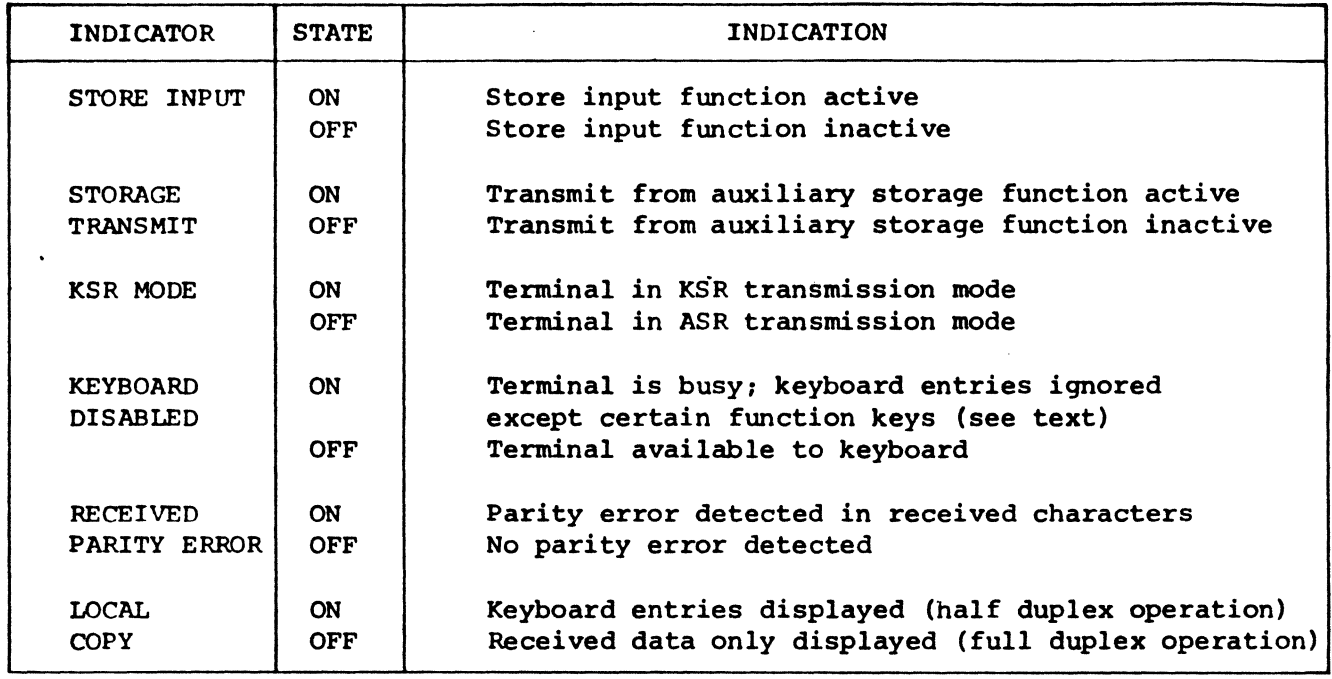

## 2.2.6 STORE INPUT Key/Indicator

Pressing STORE INPUT (shifted or unshifted) to turn the indicator light on activates the store input function and disables the keyboard (KEYBOARD DISABLED indicator on). RESET and STORE INPUT remain enabled. All data received from the host system is placed in the auxiliary storage.

> NOTE: It may also be necessary to actuate a control on the storage device being used. For example, a TECHTRAN 4100 series tape cassette drive requires that the WRITE control be pressed to space the tape over the leader when the tape is on clear leader.

If the terminal is in KSR, this data is also displayed on the CRT screen. In ASR mode, the screen is not disturbed.

Pressing STORE INPUT (shifted or unshifted) to turn the indicator off switches the store input function off and enables the keyboard again.

## 2.2.7 STORAGE TRANSMIT Key/Indicator

Pressing this key (shifted or unshifted) to turn the indicator light on activates the storage transmit function and disables the keyboard (KEYBOARD DIS-ABLED indicator on). RESET and STORAGE TRANSMIT remain enabled. A record in the auxiliary storage is displayed on the screen and also transmitted to the host.

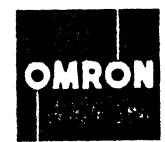

Pressing STORAGE TRANSMIT (shifted or unshifted) to turn the indicator off switches the storage transmit function off and reenables the keyboard. The keyboard is enabled after the last character in the record is transmitted.

2.2.8 KSR MODE Key/Indicator

Pressing KSR MODE (shifted or unshifted) to turn the indicator light on sets the terminal for KSR operation. Data entered from the keyboard is displayed on the screen and transmitted character-by-character to the host. Received data is also displayed. With parity on, a received parity error turns the RECEIVED PARITY ERROR indicator light on. Also, a backward question mark  $(\zeta)$  is displayed on the screen in place of the character.

Pressing KSR MODE (shifted or unshifted) to turn the indicator off sets the terminal to ASR mode.

> NOTE: The terminal will enter KSR mode only if a carrier indication is being received from the communications line.

## 2.2.9 PRINT Key

Pressing PRINT (shifted or unshifted) transfers data on the CRT screen to the printer and disables the keyboard. Data from the cursor home position (upper left corner of screen) to the cursor is printed. If the cursor is in its home position, the entire screen is printed. When the transfer is completed, the keyboard is reenabled.

## 2.2.10 STORE Key

Pressing STORE (shifted or unshifted) transfers data on the CRT screen to the auxiliary storage and disables the keyboard. Data from the cursor home position (upper left corner of screen) to the cursor is transferred. If the cursor is in its home position, the entire screen of data is transferred.

> NOTE: It may also be necessary to actuate controls on the storage device being used. For example, a TECHTRAN 4100 series tape cassette drive requires that (1) the WRITE control be pressed to space the tape over the leader when the tape is on clear leader and (2) the END MODE control be pressed if the drive just completed a read command.

## $2.2.11$  READ Key

Pressing READ (shifted or unshifted) transfers data from the auxiliary storage to the CRT screen and disables the keyboard. Data in storage will be read until a stop read command is transferred or the end of file is encountered on the medium. (The exact sequence depends on the characteristics of the storage device.)

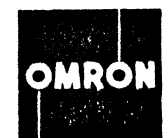

NOTE: The host must supply the start and stop commands when data was entered into the auxiliary storage with the STORE INPUT function. Data entry with the STORE key includes terminal-supplied start and stop command.

> The keyboard is automatically enabled after the record is transferred.

#### 2.2.12 KEYBOARD DISABLED Indicator

When the light is on, keyboard input is not allowed. Exceptions (explained earlier): RESET, STORE INPUT, and STORAGE TRANSMIT. That is, the terminal will not accept key strokes. The keyboard is enabled when the indicator is off.

2.2.13 RECEIVED PARITY ERROR Indicator

This key position serves only as an indicator, and it operates only if parity is enabled (see paragraph 2.2.4). When the indicator is on, it signifies that a parity error was detected in a received character.

> NOTE: 'A"f"is displayed on the CRT screen in place of the character. The indicator stays on until it is cleared by a reset function as described in paragraph 2.2.23.

#### 2.2.14 FRAME TRANSMIT Key

Pressing FRAME TRANSMIT (shifted or unshifted) ASR transmits data on the CRT screen to the host and disables the keyboard. Data from the cursor home position (upper left corner of screen) to the cursor is transmitted. If the cursor is in its home position, the entire screen is transmitted. The keyboard is automatically enabled at the end of transmission.

2.2.15 LOCAL COpy Key/Indicator

This key is used only in KSR mode. The key directs data entries to both the communications system and the display screen when pressed to turn the indicator light on (LOCAL COPY on for half-duplex operation). If the light is off (LOCAL COPY off for full-duplex operation) after pressing the key, data entries are sent only to the communications line.

#### 2.2.16 BREAK Key

Pressing this key places a 200-250 millisecond space on the communications line. This key functions the same 'as the "interrupt" or "attention" key on other terminals.

## 2.2.17 Control (CTRL) Key

The CTRL key, when used with an alphanumeric, punctuation, or symbol key (shifted or unshifted) , initiates a function or enters a character, as defined in

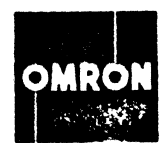

Table 2-3 or 2-4. The control key must be depressed first and held down while the other key, or keys, are operated.

2.2.18 SHIFT Key

This key shifts from lower case to upper case as on a typewriter. On dual character keys, it shifts from one character to another. Press the key to produce uppper case characters.

2.2.19 LOCK Key

This key locks the SHIFT key in the upper case position, as on a typewriter.

2.2.20 Space Bar

The space bar (at the bottom of the keyboard) functions as a typewriter space. Striking this key enters a space character into the terminal memory.

2.2.21 Delete (DEL) Key

Striking DEL generates the ASCII seven-bit delete (DEL) character.

2.2.22 BACK SPACE Key

Striking BACK SPACE moves the cursor one position to the left and transmits an ASCII backspace to the communications line.

2.2.23 Clear/Reset Functions

I/O Reset. Press CTRL and RESET at the same time to stop all input/output (I/O) operations. This action resets all I/O interfaces to off, sets the terminal to ASR mode, and resets the parity error indicator. It does not clear memory.

Master Clear (or Reset). Press, CTRL, SHIFT, and RESET at the same time to clear memory, position the cursor at its home position, reset all I/O interfaces, set the terminal to ASR mode, and clear parity error indicator. A master clear is performed automatically whenever the terminal is turned on.

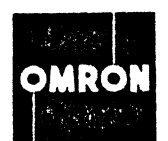

## *Table* 2-3. *B025AG terminal TTY ASCII control codes.*

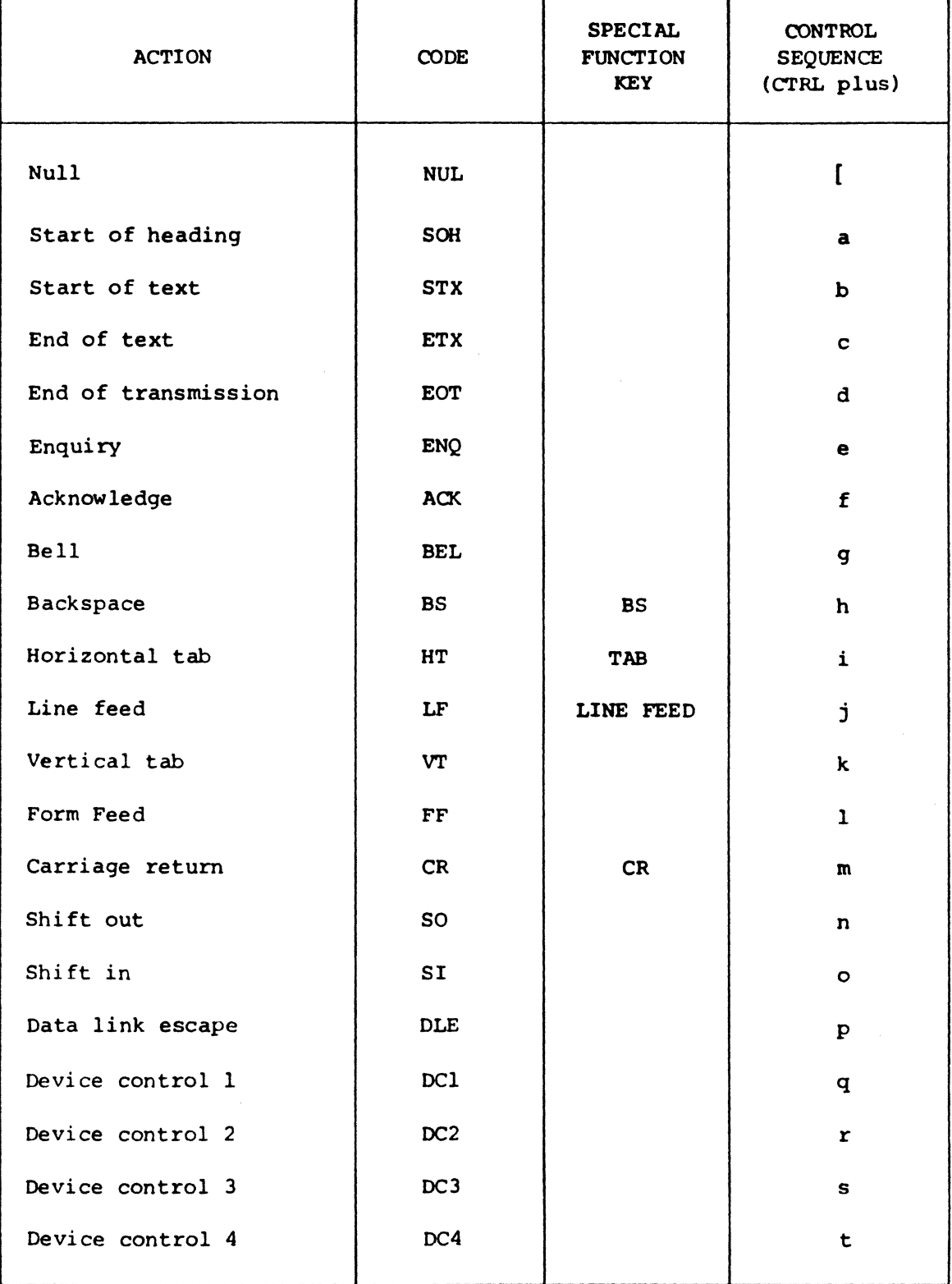

 $\ddot{\phantom{a}}$ 

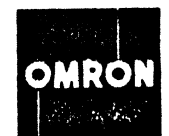

Table 2-3. B02SAG terminal TTY ASCII control codes (contd).

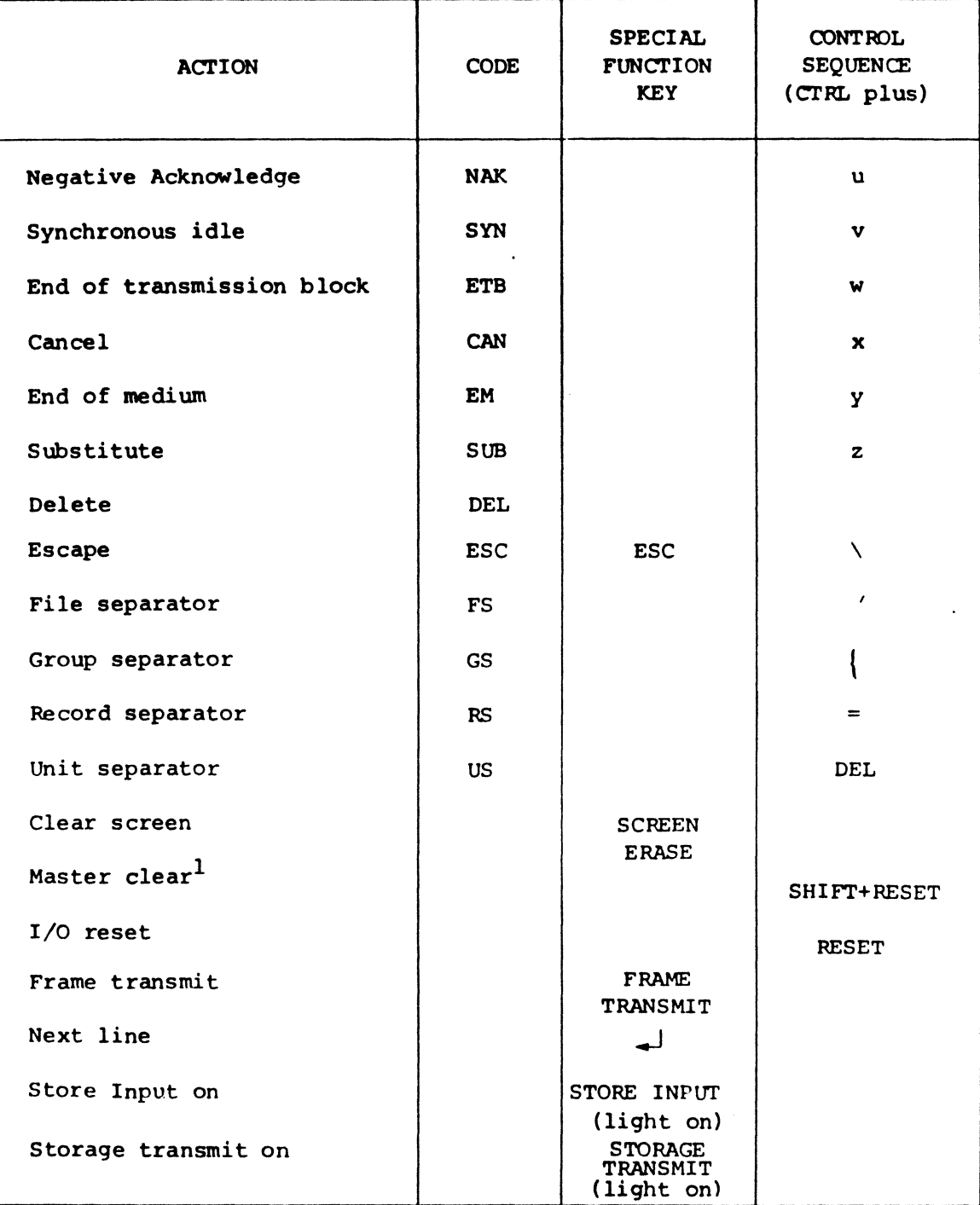

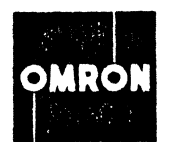

# *Table* 2-3. *B025AG terminal TTY ASCII control codes (contd).*

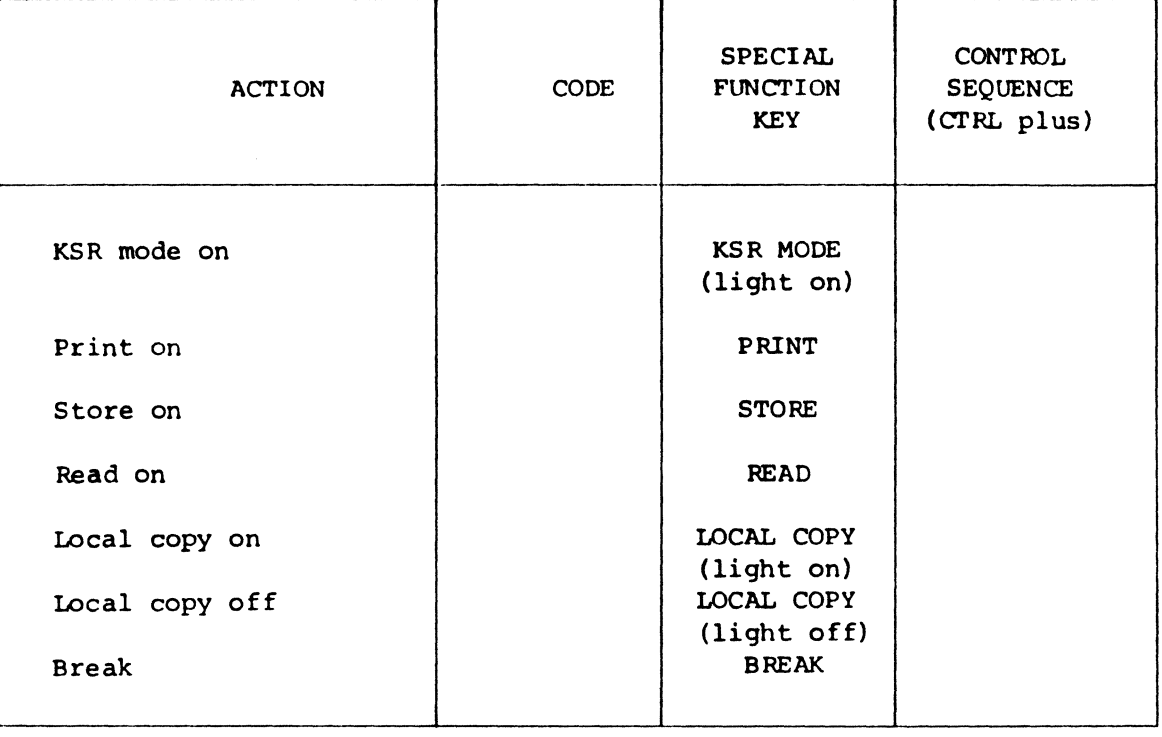

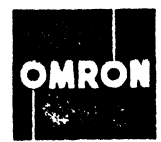

## Table 2-4. 8025AG terminal codes other than TTY ASCII codes.

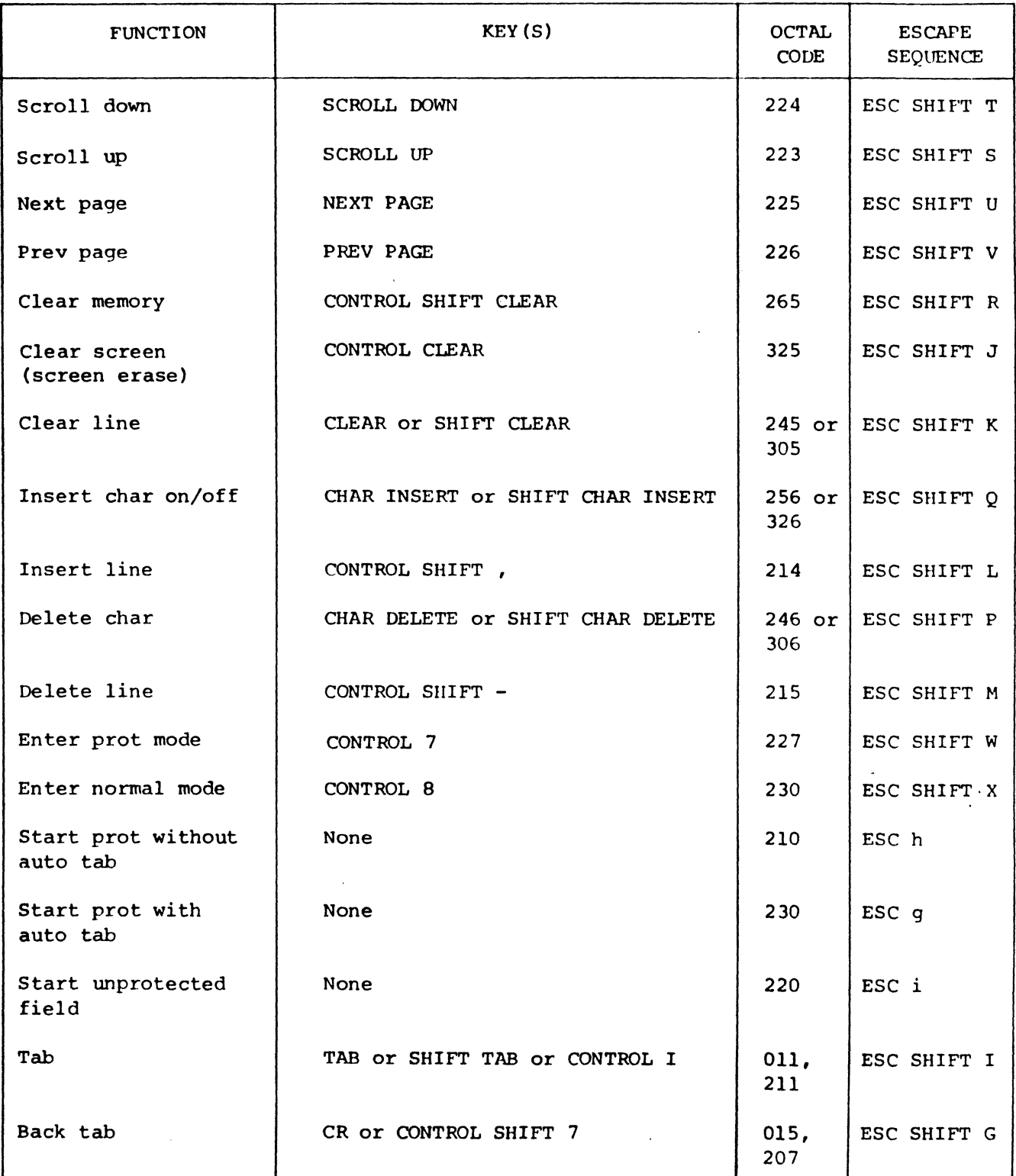

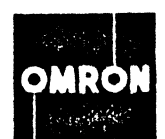

 $\mathcal{L}_{\rm{max}}$ 

*Table* 2-4. *8025AG* terminal codes other than *TTY ASCII* codes (contd).

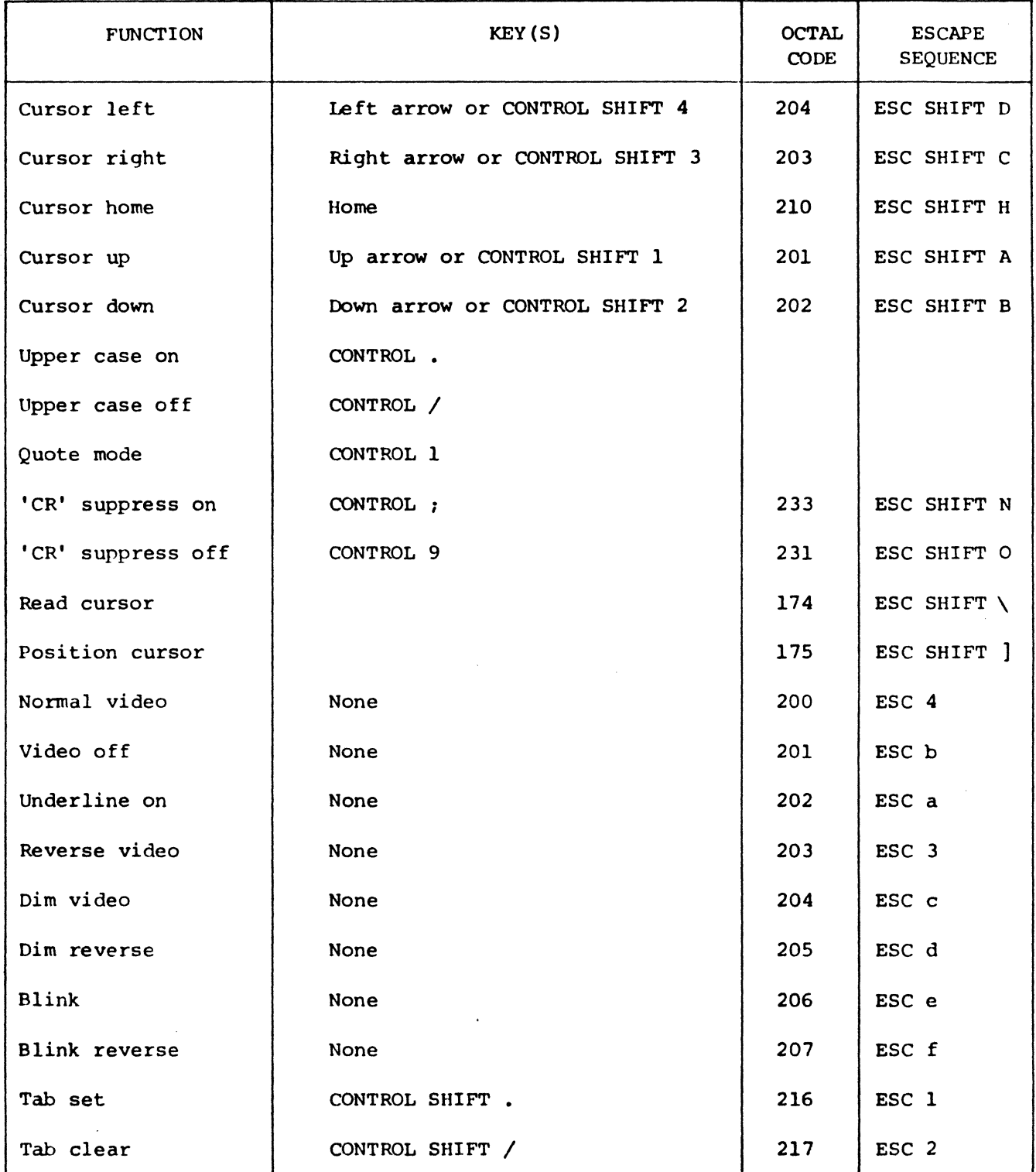

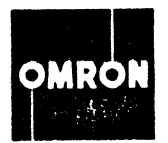

# *Table* 2-4. *B02SAG terminal codes other than TTY ASCII codes (contd).*

 $\mathcal{L}$ 

 $\sim$   $\mu$ 

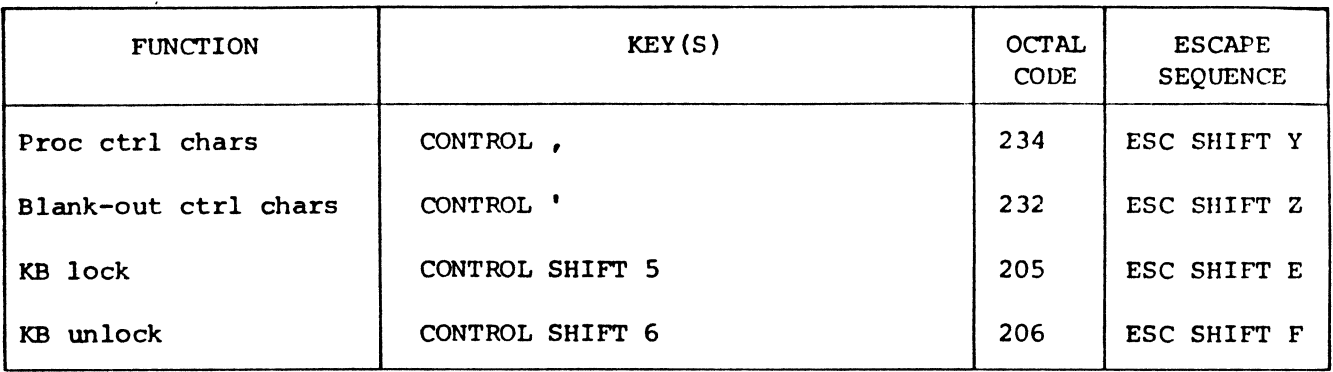

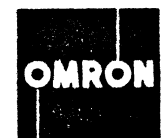

2.3 SCROLL FEATURES

The scroll features make it possible to move the display window in either direction over the entire 48-line display memory as described below. The scroll features may be used in either normal or protect field mode.

2. 3. 1 Scroll Up

Key: SCROLL UP

Escape Sequence: ESC SHIFT S

Functions

1. Moves display window down one line over display memory so that text appears to move up, i.e., text on line I of window goes off screen, following 23 lines move up one line, and next line in memory appears as new line 24 at bottom of screen.

2. Cursor location in display memory does not change. If located in line 1 of window, it goes off screen with the line; if located in display memory line right after line 24 of window, it comes into view.

3. If display window is at logical end of memory, no action takes place and terminal beeps.

2.3.2 Scroll Down

Key: SCROLL DOWN

Escape Sequence: ESC SHIFT T

Functions

1. Moves display window up one line over display memory so that text appears to move down; i.e., text on line 24 of window goes off screen, preceding 23 lines move down one line, and display memory line that immediately preceded line 1 of window appears as new line I at top of screen.

2. Cursor location in display memory does not change. If located in line 24 of window, it goes off screen with line; if located in display memory line just hefore line 1 of window, it comes into view.

3. If display window is at logical beginning of memory, no action takes place and terminal beeps.

2.3.3 Page Forward

Key: NEXT PAGE

Escape Sequence: ESC SHIFT U

16

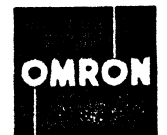

## Functions

1. Moves display window forward to lines 25 through 48 of display memory.

2. Cursor location in display memory does not change and may, therefore, go off screen.

2.3.4 Page Backward

Key: PREV PAGE

Escape Sequence: ESC SHIFT V

Functions

1. Moves display window backward to lines 1 through 24 of display memory.

2. Cursor location in display memory does not change and may, therefore, go off screen.

#### 2.4 EDIT FEATURES

The edit features make it possible to add or delete characters or lines in existing text and to perform a number of text clearing operations, as described below. Except for the clearing functions, the edit features are operable in normal mode only. If an attempt is made to use them in protect field mode (see Section 2.5), no action takes place and the terminal beeps.

2.4.1 Insert Character

Key: CHAR INSERT

Escape Sequence: ESC SHIrT Q

## Functions

1. Pressing CHAR INSERT key, to turn indicator on, enables terminal for character insert operation; terminal remains in character insert mode until CHAR INSERT key is pressed to turn indicator off.

2. With terminal in character insert mode, pressing any graphic (displayable) character key causes (a) cursor and following text on line to move one position to right, and (b) input character to be inserted in position vacated by cursor.

> NOTE: Only line containing cursor is affected and any text moved past column 80 at right is lost. When cursor moves past column 80, it goes to column 1 in next line.

3. If cursor is off screen, no action takes place and terminal beeps.

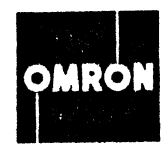

2.4.2 Delete Character

 $Key:$  CHAR DELETE .

Escape Sequence: ESC SHIFT P

Functions

1. Deletes character above cursor and moves following text on line one position to the left.

2. If cursor is in column 80 or off screen, no action takes place and terminal beeps.

2.4.3 Insert Line

Keys: CONTROL with SHIFT and , (comma)

Escape Sequence: ESC SHIFT L

Functions

1. Moves entire line of text containing cursor, as well as all following lines in display memory, one line down leaving line vacated blank.

NOTE: Old last line in memory is lost.

2. Cursor position remains unchanged (i.e., moves with text). If cursor is off screen, no action takes place and terminal beeps.

3. If insert line request is followed by delete line request (see Par. 2.4.4), then in effect last line in memory is cleared and remainder of display memory remains unchanged.

2.4.4 Delete Line

Keys: CONTROL with SHIFT and - (dash)

Escape Sequence: ESC SHIFT M

Functions

1. Deletes entire line of text containing cursor and moves all following lines in display memory up one line leaving last line in memory blank.

2. Cursor is not moved. If cursor is off screen, no action takes place and terminal beeps.

3. If delete line request is followed by insert line request (see Par. 2.4.3), line containing cursor is cleared and remainder of display memory remains unchanged.

2.4.5 Clear Line

Key: CLEAR

Escape Sequence: ESC SHIFT K

Normal Mode Functions

1. Clears text from cursor position to end of line.

2. Cursor is not moved. If cursor is off screen, no action takes place and terminal beeps.

### Protect Field Mode Functions

1. Clears text in unprotected field from cursor position to end of unprotected field or end of line, whichever comes first.

2. Cursor is not moved. If cursor is off screen, no action takes place and terminal beeps.

2.4.6 Clear Screen

Keys: CONTROL and CLEAR

Escape Sequence: ESC SHIFT J

Normal Mode Functions

1. Clears all text in display window.

2. Returns cursor to home position (i.e., beginning of line 1 on screen).

Protect Field Mode Functions

1. Clears all unprotected fields in display window.

2. Moves cursor to beginning of first unprotected field displayed.

2.4.7 Clear Memory

Keys: CONTROL with SHIFT and CLEAR

Escape Seguence: ESC SHIFT R

## Normal Mode Functions

1. Clears display memory from cursor position to logical end of memory.

2. Cursor is not moved. If cursor is off screen, no action takes place and terminal beeps.

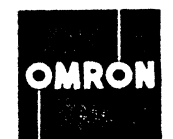

Protect Field Mode Functions

1. Moves display window to logical beginning of memory and clears all unprotected fields in display memory.

2. Moves cursor to beginning of first unprotected field in display memory.

#### 2.5 PROTECT FIELD MODE FEATURES

The operating features described in this section make it possible to set up and use a form in display memory in which the titles or legends (e.g., Name, Address, Age, etc.) are defined as protected fields, while the areas in which variable data is entered are defined as unprotected fields.

A form is always set up in display memory with the terminal in normal mode. This is done by means of special control characters sent by the host computer or entered from the keyboard or retrieved from the auxiliary storage device. These control characters are used to define the fields as protected or unprotected, to provide various video attributes, and to perfonn other functions needed in setting up the form.

Once the form is set up in display memory, the terminal may be placed in the protect field mode. In this mode the cursor cannot be placed within any protected field, and thus data can be entered only in the unprotected fields. All of the features described in Sections 2.5.3 through 2.5.10 and 2.5.15 through 2.5.24. as well as the clear functions (see Sections 2.4.5 through 2.4.7), may be used in the protect field mode.

## 2.5.1 Formatting Display Memory

As previously mentioned, with the terminal in normal mode, a protectedfield format can be set up in display memory by entering various field definition and video attribute characters in the appropriate spaces as required.

Initially, the entire display memory is automatically defined as protected. That is, if switched to the protect field mode, it would act as if a "start protected field without auto tab" control character precedes each line. Consequently, a format should always be loaded into memory before the terminal is switched to protect field mode. If this is not done, the terminal will go into an endless loop looking for an unprotected field, and the only keyboard function it will respond to in such a case is I/O reset or master reset.

The basic procedure for setting up a protected field format in display memory is outlined below. The control functions referred to are described in subsequent paragraphs.

1. If the terminal is in protect field mode (indicated by a blinking block cursor) reenter normal mode as described in Section 2.5.3.

> NOTE: The terminal also goes into normal mode when it is turned on or when. a reset function is executed: see Section 2.2.23.

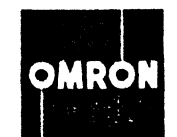

 $\mathcal{F}_{\mathcal{A},\mathcal{C}}$ 

2. Enter field definition characters (Sections 2.5.4 through 2.5.6) and video attributes (Section 2.5.16) as required, keeping in mind the following:

- a. Each field definition character occupies one byte in memory and appears as a blank space (or video control character) on the screen. Note that a field definition character and a video control character can occupy the same character position in memory, even though entered sequentially (i.e. with no backspace).
	- b. Each field definition character controls the positions that follow it.
	- c. The field definition characters are line oriented (i.e., define all following positions to the end of the line or to the next field definition character, whichever comes first).

3. Along with the field definition characters, enter the required form text (titles, legends, etc.) into the protected fields. Note that sample data may also be entered into the unprotected fields at this time to help design the form.

4. When the form is completed. the terminal may be switched to protect field mode, as described in Section 2.5.2, in readiness for data entry (see Section 2.4.7).

2.5.2 Enter Protect Field Mode

Keys: CONTROL and 7

Escape Sequence: ESC SIIIFT W

Functions

1. Switches terminal to protect field mode.

2. Moves display window to logical beginning of memory.

3. Changes cursor from blinking underline to blinking block and moves cursor to beginning of first unprotected field.

2.5.3 Reenter Normal Mode

Keys: CONTROL and 8

Escape Sequence: ESC SIIIFT X

Functions

1. Switches terminal to normal mode.

NOTE: Entire display memory becomes accessible for data entry and any existing format is no longer protected.

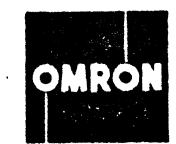

2. Changes cursor from blinking block to blinking underline. Cursor position remains unchanged.

2.5.4 Start Protected Field Without Auto Tab

Keys: None

Escape Sequence: ESC h

Functions

1. Defines following character positions as a protected field.

2. An attempt to move cursor into this field definition character (in protect field mode) causes terminal to reject data entry and to beep. Cursor can be moved for further data entry by Cursor Left, Tab, or Back Tab functions (or by escape sequence for any function legal in protect field mode).

2.5.5 Start Protected Field With Auto Tab

Keys: None

Escape Sequence: ESC g

Functions

1. Defines following character positions as a protected field.

2. An attempt to move cursor into this field definition character (in protect field mode) causes cursor to jump to beginning of next unprotected field.

2.5.6 Start Unprotected Field

Keys: None

Escape Sequence: ESC i

Function

Defines following character positions as an unprotected field.

NOTE: Since the Start Unprotected Field character is line oriented, it must be entered at the beginning of each succeeding line of a multiline unprotected field.

2.5.7 Data Entry in Protect Field Mode

In protect field mode, the cursor will rest only within unprotected fields and data may be entered in these fields as required. After the last position in an unprotected field, the cursor will either jump to the beginning of the next unprotected field or the terminal will beep until the cursor is tabbed over. The action

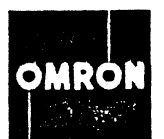

depends on the field definition character used for the following protected field (see Sections 2.5.4 and 2.5.5).

The Cursor Left, Cursor Right, Tab and Back Tab functions may be used as required to move to different parts of the form. Note that the Cursor Up and Cursor Down functions, as well as Tab Set and Tab Clear, are inoperative in protect field mode. The Cursor Left, Cursor Right, and Cursor Home functions in normal mode are as described in the standard 802SG manual.

2.5.8 Cursor Left

Keys: LEFT ARROW (+), or CONTROL with SHIFT and 4

Escape Sequence: ESC SHIFT D

Functions (Protect field mode)

1. Moves cursor one character position to left if cursor is not at beginning of an unprotected field.

2. If cursor is at beginning of an unprotected field, cursor does not move and terminal beeps.

3. If cursor is off screen, no action takes place.

2.5.9 Cursor Right

Keys: RIGHT ARROW  $(+)$ , or CONTROL with SHIFT and 3

Escape Sequence: ESC SHIFT C

Functions (Protect field mode)

1. Moves cursor one character position to right if cursor is not at the. end of an unprotected field.

2. If cursor is at the end of an unprotected field and following position contains a Start Protected Field With Auto Tab control character, cursor moves to beginning of next unprotected field. If control character is a Start Protected Field Without Auto Tab, cursor does not move and terminal beeps.

3. If cursor is off screen, no action takes place.

2.5.10 Cursor Home

Key: HOME

Escape Sequence: ESC SIIIFT H

Function: (Protect field mode)

Moves cursor to beginning of first unprotected field in display window.

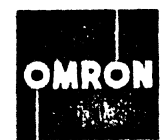

OPERATING FEATURES

2.5.11 Cursor Up

Keys: UP ARROW (+), or CONTROL with SHIFT and 1

Escape Sequence: ESC SHIFT A

Functions (Normal mode only)

1. Moves cursor up one line.

2. If cursor is in first line of display window, display window moves up (scrolls) one line.

3. If cursor is in first line of display window and window is at logical beginning of memory, no action takes place and terminal beeps.

2.5.12 Cursor Down

Keys: DOWN ARROW (+), or CONTROL with SHIFT and 2

Escape Sequence: ESC SHIFT B

Functions (Normal mode only)

1. Moves cursor down one line.

2. If cursor is in last line of display window, display window moves down (scrolls) one line.

3. If cursor is in last line of display window and window is at logical end of memory, no action takes place and terminal beeps.

2.5.13 Tab Set

Keys: CONTROL with SHIFT and . (period)

Escape Sequence: ESC 1

Functions (Normal mode only)

1. Sets tab stop in column indicated by cursor position. Total of 80 tab stops may be set across display memory. If total has been reached, terminal beeps.

2. No cursor movement or text modification takes place.

2.5.14 Tah Clear

Keys: CONTROL with SHIFT and  $/$  (slant line)

Escape Sequence: ESC 2

SECTION 2

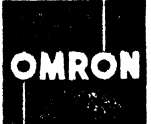

OPERATING FEATURES SECTION 2 Functions (Normal mode only) 1. Clears tab stop in column indicated by cursor position. 2. No cursor movement or text modification takes place. 2.5.15 Tab Keys: TAB. or CONTROL and i Escape Sequence: ESC SHIFT I Normal Mode Functions 1. Moves cursor to next tab stop. 2. If cursor is at last tab stop on a line, cursor moves to beginning of next line. If next line is off screen. display window moves down (scrolls) one line. NOTE: If display window is at logical end of memory. next line in scroll is created by erasing first line in display memory as described in Section 1.2. 3. If cursor is off screen. no action takes place and terminal beeps. Protect Field Mode Functions 1. Moves cursor to beginning of next unprotected field. 2. If cursor is in last unprotected field in display memory. display window moves to logical beginning of memory and cursor moves to beginning of first unprotected field. 2.5.16 3. If cursor is off screen, no action takes place and terminal beeps. Back Tab Keys: CR (carriage return). or CONTROL with SHIFT and 7 Escape Sequence: ESC SHIFT G Normal Mode Functions See Section 3.7.21 in 8025G Maintenance Manual. Protect Field Mode Functions 1. Moves cursor hack to beginning of unprotected field cursor resides in.

2. If cursor is at beginning of an unprotected field. cursor moves back to beginning of preceding unprotected field.

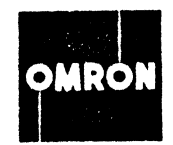

3. If cursor is at beginning of first unprotected field in display memory, cursor moves briefly to logical beginning of memory, terminal beeps, and cursor bounces back to original position.

### 2.5.17 Video Attributes

In setting up a protected format in display memory, control characters for various video attributes may be entered along with the field definition characters. Like the latter, the video attribute characters are line oriented. That is, each one controls all the following positions to the end of the line or to the next video attribute or field definition character, whichever comes first.

Each video attribute and/or field definition character occupies one byte in memory. In other words, one character of each type either singly or together takes up one position on the CRT screen. Any combination of video attribute and field definition characters may be used, and they may be entered in any order.

Table 2-5 lists the video attributes available and, for convenience, the protect field control characters. Note that each may be entered only by means of an escape sequence, either from the host computer or through the keyboard. Note also that initially, in normal mode, the beginning of each line is automatically set for Normal Video and Start Protected Field Without Auto Tab.

2.5.18 Transmit Non-Protect Fields

Keys: PRINT, STORE, or FRAME TRANSMIT

Escape Sequence: PRINT - ESC P STORE - ESC s FRAME TRANSMIT - ESC t

Functions (Protect field mode)

1. Keyboard is locked.

2. Display memory is back-scanned (through all fields) from cursor position to logical beginning of memory, or until ASCII control character STX or ETX is encountered. Memory is then forward-scanned with each character (including spaces and control characters) in each unprotected field transferred to the previously selected I/O address. Scan continues until logical end of display memory, or control character STX or ETX, is encountered. The EOT character  $(004_B)$  is transmitted.

3. Cursor follows both back-scan and forward scan. No carriage returns, line feeds, or other characters are generated except EOT.

4. As the scan searches through protected fields, any imbedded "control characters"  $(000<sub>8</sub> - 037<sub>8</sub>)$  excepting "RS", "LF", "ETX", and "STX" within the protected fields will be transmitted. Thus, a means of identifying ends/beginnings of individual data fields is provided, as is a means of supplying a special record terminating character to the receiving device.

In addition, a "literal string" may be transmitted from a protected field under the following conditions: (a) the literal string will be identified by the

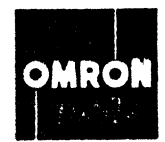

 $\sim 10^7$ 

*Table* 2-5. *Video attributes and protect field control characters.* 

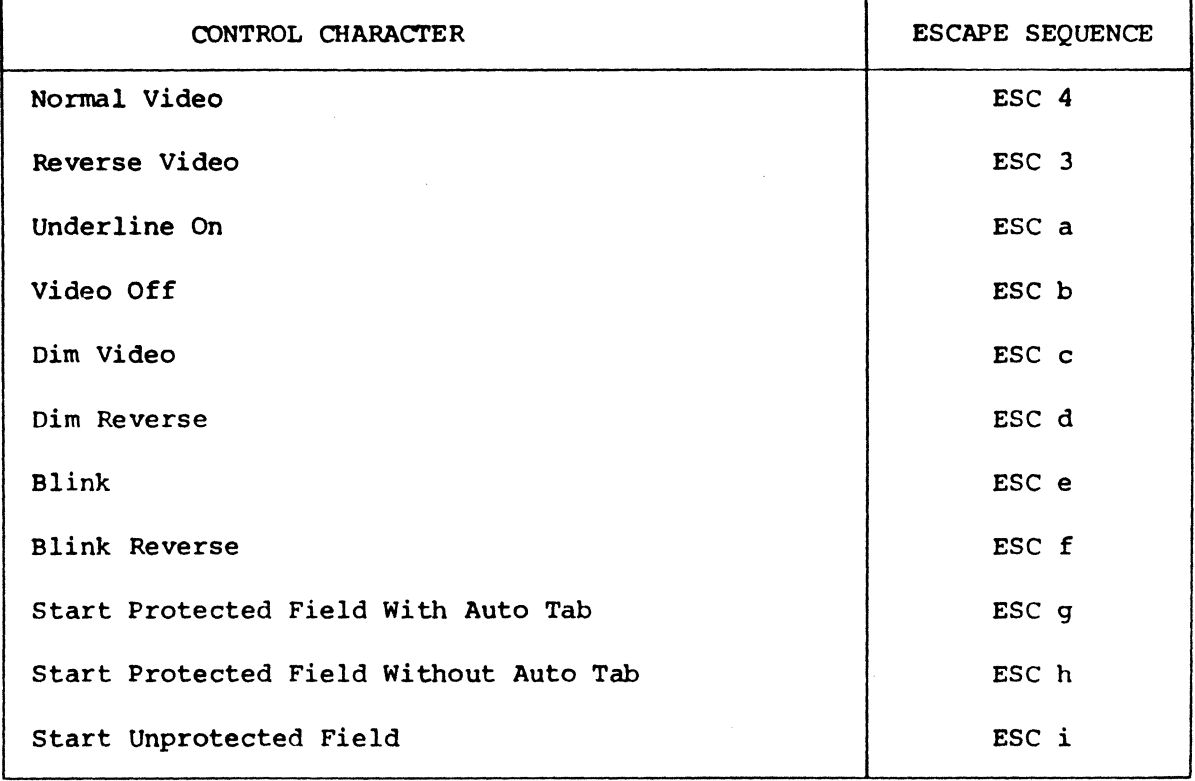

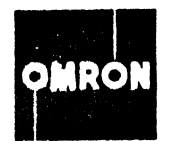

control character RS  $(036a)$ : (b) the remainder of the protected field will be transmitted to the next field identifier, an ETX or STX, or logical end of memory, whichever comes first. This capability allows for format or record identifiers to be permanently placed within a protected form and recorded with the data entered into that form.

5. When cycle is completed, keyboard is unlocked and I/O address is deactivated.

> NOTE: To transmit entire form including protected fields, terminal must be placed in normal mode before required transfer function is keyed.

2.5.19 Suppress CR (Carriage Return) Display

Keys: CONTROL and ; (semicolon)

Escape Sequence: ESC SHIFT N

Function

Inhibits CRT display of any carriage return characters generated. Removes any CR and other control characters displayed on screen.

2.5.20 Enable CR (Carriage Return) Display

Keys: CONTROL and 9

Escape Sequence: ESC SHIFT 0

Function

Allows carriage return characters and control characters to be displayed on CRT screen.

2.5.21 Process Control Characters

Keys: None

Escape Sequence: ESC SHIFT Y

Function

Causes control characters to be displayed on CRT screen.

NOTE: No control characters can be displayed if suppress CR display function has been executed; see Section 2.5.19.

2.5.22 . Blank-Out Control Characters

Keys: None

OMRO

OPERATING FEATURES **SECTION 2** 

Escape Sequence: ESC SHIFT Z

Function

Keeps control characters from being displayed on CRT screen.

2.5.23 Keyboard Lock

Keys: CONTROL and SHIFT 5

Escape Sequence: ESC SHIFT E

Function

Disables keyboard operation; striking,keys causes terminal to beep.

- NOTE: Keyboard Lock/Unlock functions are normally controlled by host computer. With keyboard locked, the only manually executed function to which the terminal will respond is I/O reset; see Section 2.2.23.
- 2.5.24 Keyboard Unlock

Keys: CONTROL and SHIFT 6

Escape Sequence: ESC SHIFT F

Function

Restores keyboard operation after Keyboard Lock function has been executed.

2.5.25 Quotation Mode

Keys: CONTROL and 1

Escape Sequence: None

Function

Causes all character codes generated at the keyboard to be placed into the display memory without interpretation except for function keys and display control keys. That is, any code from  $000<sub>8</sub>$  through 127<sub>8</sub> will result in a character display on the display screen. For instance, the CR key causes a left arrow to be displayed, and the cursor moves to the next logical character position instead of to column 1.

This function is useful as a "literal mode" for communications analysis and Miagnostics. It is useful also for setting up ESC sequences to be transmitted to a computer or storage unit, as when a format is being defined for storage and later use In data entry.

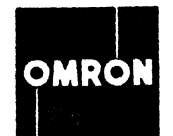

## OPERATING FEATURES

2.5.26 Upper Case Alpha Mode On

Keys: CONTROL and . (period)

Escape Sequence: None

## Function

All alphabetic characters keyed at the keyboard are encoded and displayed in the upper case ASCII code and form, regardless of the position of the upper case shift key. No other function is changed in any way.

2.5.27 Upper Case Alpha Mode Release

Keys: CONTROL and / (slant line)

Escape Sequence: None

## Function

Causes the upper case mode to be terminated. 80th upper case and lower case characters and code are processed normally and without change.

SECTION 2

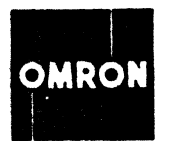

MODIFICATIONS TO STANDARD TERMINAL SECTION 3

## 3.1 INTRODUcrION

This section describes the physical changes made in the standard 8025G terminal to incorporate the present option features. The items modified are the PROM card, Buffered RAM (Refresh) Memory card, Refresh Control card, and Keyboard. All other parts of the terminal remain the same as described in the 802SG Maintenance Manual.

## 3.2 PROM CARD

Refer to Section 4.4.5 in the 802SG Maintenance Manual. The PROM card in the modified terminal carries a full complement of 32 memory chips for a total of 4096 bytes of program memory. The chip locations on the PROM card and corresponding memory addresses are given in Table 3-1 below. Note that address sector 0 includes all memory addresses from  $0<sub>A</sub>$  to 7777<sub>8</sub>.

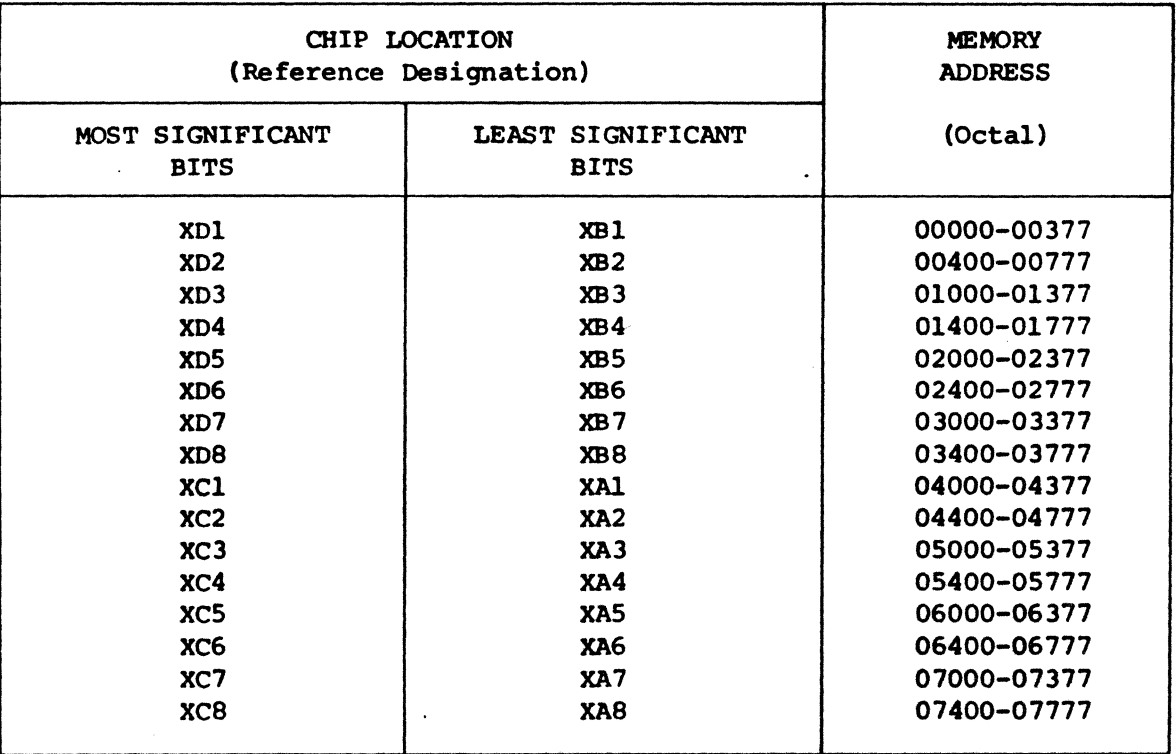

Table 3-1. PROM chip locations and memory addresses.

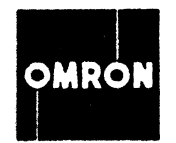

## MODIFICATIONS TO STANDARD TERMINAL SECTION 3

## 3.3 BUFFERED RAM (REFRESH) MEMORY CARD

Refer to Section 4.4.6 in the 802SG Maintenance Manual. The refresh memory card in the modified terminal contains a full complement of 32 memory chips for a total of 4096 bytes (48 lines or 2 pages) of display memory. The RAM chip locations and corresponding memory addresses are given in Table 3-2 below. Note that address sector 3 includes all memory addresses from  $30,000<sub>8</sub>$  to  $37,777<sub>8</sub>$ .

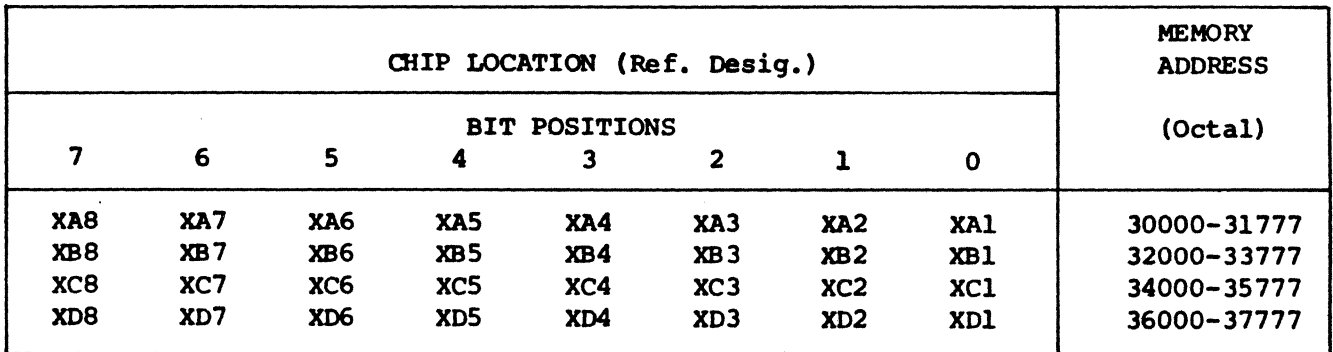

Table 3-2. RAM chip locations and memory addresses.

## 3.4 REFRESH CONTROL CARD

Refer to Section 4.4.8 in the 802SG Maintenance Manual. The refresh control card in the modified terminal (see drawing 96-457-02 in this manual) incorporates one minor wiring change. Pin 6 of NAND gate XBS is connected to pin 12 of XC4 instead of to pin 14 of XCS as in the standard terminal. This changes the end of memory address (memory seam) decoded by XBS and XB6.

## 3.5 KEYBOARD

Refer to Section 4.4.11 in the 8025G Maintenance Manual. To accommodate the new and revised key functions, the X-Y matrix switches on the keyboard card of the modified terminal are assigned as shown in Table 3-3. The indicator functions of the LED-assembly diodes are as listed in Table 3-4. In all other respects, the keyboard circuitry is the same as in the standard 802SG terminal.

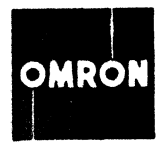

# MODIFICATIONS TO STANDARD TERMINAL

SECTION 3

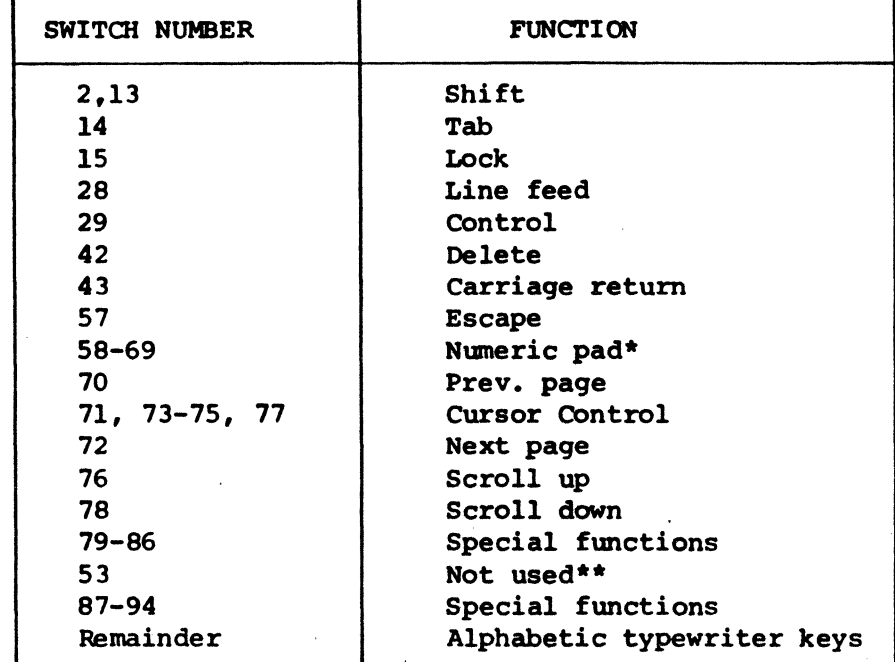

 $\ddot{\phantom{a}}$ 

*Table* 3-3. *X-y matrix switch assignments.* 

\* Numeric pad is omitted on 12 line display terminal.

\*\* Switch and key remain active but are inhibited by software.

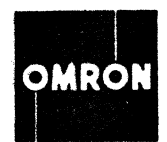

# MODIFICATIONS TO STANDARD TERMINAL

Table 3-4. LED keyboard indicators.

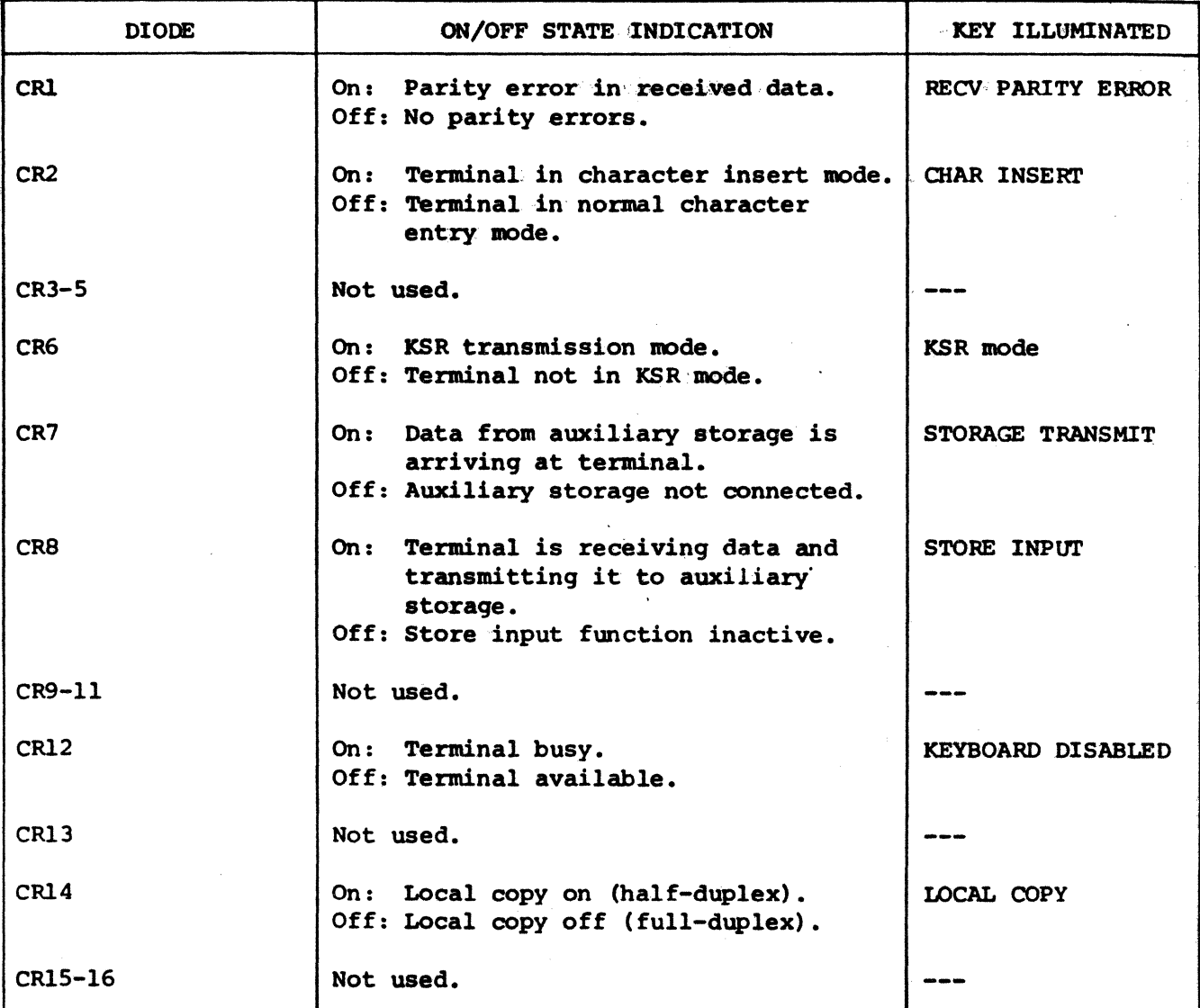

 $\hat{\mathcal{A}}$ 

 $\label{eq:2.1} \frac{1}{\sqrt{2\pi}}\int_{\mathbb{R}^{2}}\left|\frac{d\mathbf{r}}{d\mathbf{r}}\right|^{2}d\mathbf{r}d\mathbf{r}$ 

 $\ddot{\phantom{a}}$ 

SECTION 3

 $\mathcal{L}^{\pm}$